## **Federal GIS Conference** 2014

February 10–11, 2014 | Washington DC

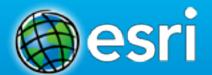

# **Securing ArcGIS Services**

James Cardona

# Agenda

- Security in the context of ArcGIS for Server
- Background concepts
- Access
- Securing web services
- Encryption
- Authentication
- 10.2: Understanding standardized queries
- Summary

How to configure

# **ArcGIS for Server Security**

- Protecting your ArcGIS Server site and its web services
- Control who has access
  - Integrate with your organization's IT infrastructure
- Define what valid users can do
  - Permissions

**ArcGIS Server Help Documantation Security Links** 

**Server for Linux Security Help** 

**Server for Windows Security Help** 

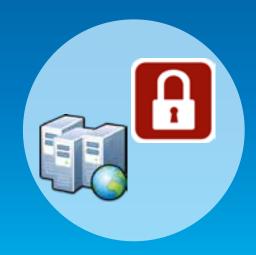

## **ArcGIS for Server 10.2 Architecture**

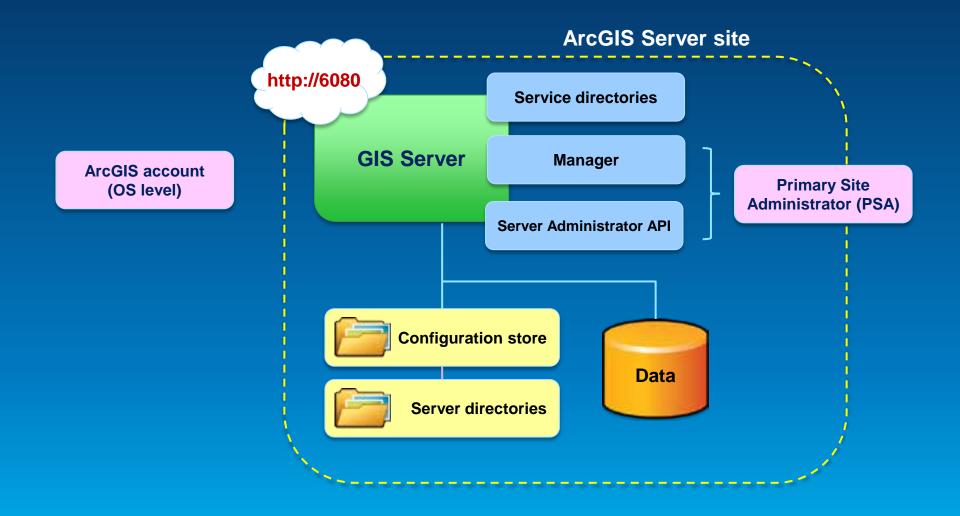

# Limit "Run As" account to minimal privileges

# Windows

- Access to data / software
- Run as service
- No administrative privileges
- Does not need "Allow log on locally"

# Linux

- Upgrade to 10.1+, root not needed
- Access to data / software
- No administrative access.

#### **Limit ArcGIS Server file access**

Lock down ArcGIS Server directories.

Config-store

- Run As
- GIS Admins

Directories

• Run As

Install Directory

- Run As
- GIS Admins

#### **ArcGIS for Server Access**

- User Valid login to access Server site
- Role Grouping of users
  - 3 types
    - 1. Administrators Full admin control
    - 2. Publishers Publish web services
    - 3. Users View web services
- Identity store Defines your users and roles

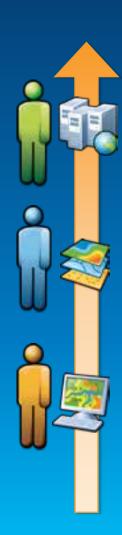

#### **ArcGIS for Server: User considerations**

- Where are you users coming from?
  - Determines which type of identity store you should use
- Intranet = Windows Active Directory or LDAP
- Internet = Built-in or custom

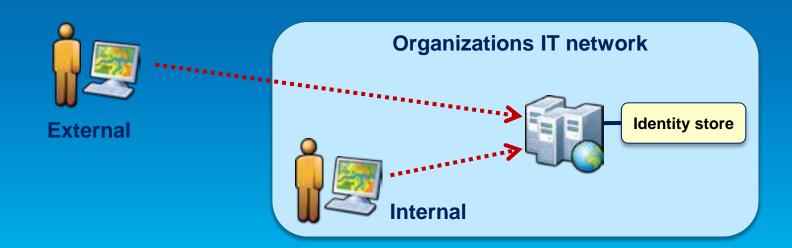

### **ArcGIS for Server: Role considerations**

- How much control do I have on my ArcGIS Server site?
  - Managed by me, within my Dept, or
  - Managed by my organization's IT Dept
- May affect where you define your roles

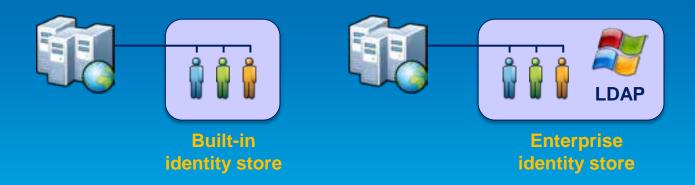

## **ArcGIS for Server: Identity store**

- Identity store Defines your users and roles
- 3 different options
  - 1. Built-in (default)
  - 2. Register with an enterprise identity store
    - Windows Active Directory
    - LDAP
  - 3. Mixed mode
    - Users from enterprise identity store
    - Roles from built-in store

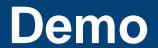

ArcGIS Server Manager Show users and roles

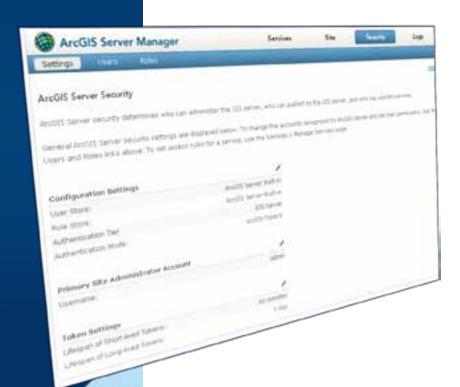

# **Securing GIS Web Services**

- Set permissions for roles on folders and services
  - Administrators / Publishers grant permissions
- All new services are public by default
  - Anonymous access
- Can specify whether folders require HTTPs

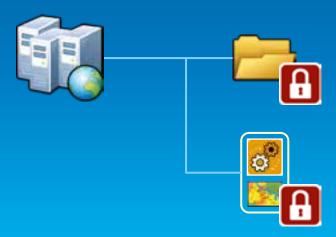

#### **Considerations for Server Publishers**

- Publisher considerations
  - Limit web service capabilities
  - Ownership-based access control for web editing
  - Dynamic workspaces

#### **Documentation links**

- Configuring services help
- Ownership based access control help
- Dynamic layers and workspaces help

# Demo

ArcGIS Server Manager Show how to secure a service

Show how to set capabilities on a service

# **Encryption / HTTPS**

- HTTPS encrypts content sent/received.
- HTTPS requires certificates.
  - Statement of identity, statement of trust, public key.

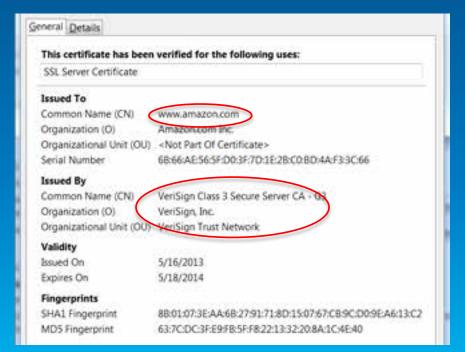

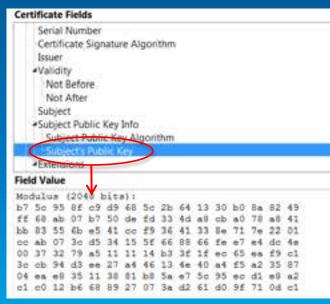

# **Encryption / HTTPS**

- HTTPS not enabled by default in ArcGIS Server.
  - Recommend enabling it.
- ArcGIS Server comes with a self-signed certificate.
  - Self-signed means that no trusted authority vouches for the server.
  - In many organizations not a problem, users don't directly access ArcGIS Server.
  - Can replace with a certificate trusted by a certifying authority (CA).

**Log into Admin Directory** 

**Click on machines** 

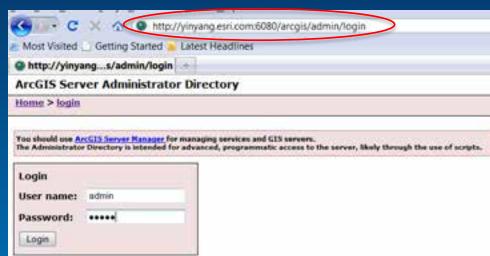

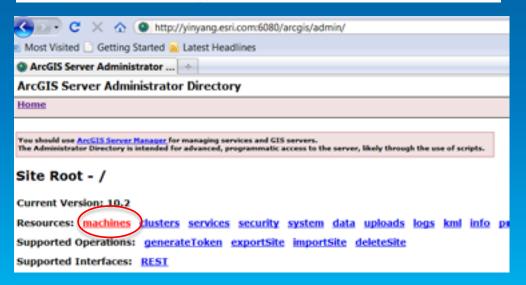

 Click on the machine you are interested in.

Click on sslcertificates.

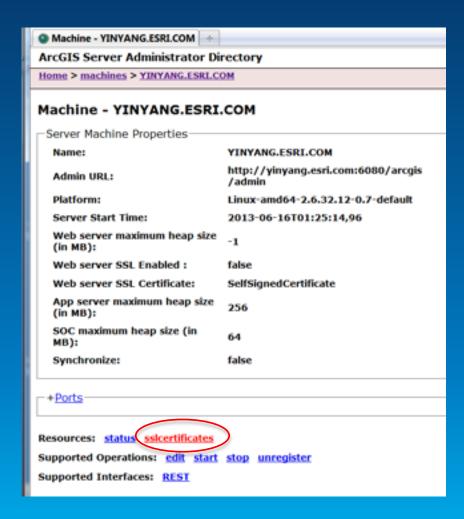

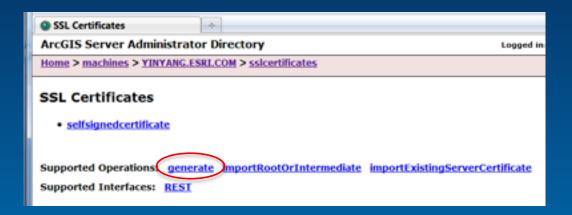

- Can see the automatically generated certificate.
- Operations
  - generate creates a new one
  - importRootOrIntermediate to trust CA's
  - importExistingServerCertificate brings in an existing certificate and the private key (advanced)
- We'll pick generate.

# Before

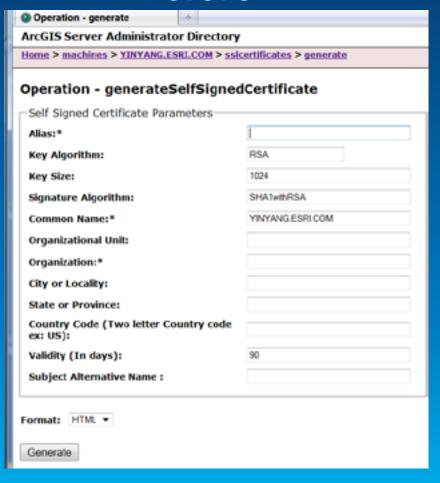

## After

| Operation - generate                                            |                  |  |
|-----------------------------------------------------------------|------------------|--|
| ArcGIS Server Administrator Directory                           |                  |  |
| Home > machines > YINYANG.ESRI.COM > sslcertificates > generate |                  |  |
| Operation - generateSelfSignedCertificate                       |                  |  |
| Self Signed Certificate Parameters                              |                  |  |
| Alias:*                                                         | yinyang.esri.com |  |
| Key Algorithm:                                                  | RSA              |  |
| Key Size:                                                       | 1024             |  |
| Signature Algorithm:                                            | SHA1withRSA      |  |
| Common Name:*                                                   | YINYANG.ESRI.COM |  |
| Organizational Unit:                                            | Development      |  |
| Organization:*                                                  | Esri             |  |
| City or Locality:                                               | Redlands         |  |
| State or Province:                                              | California       |  |
| Country Code (Two letter Country code ex: US):                  | US               |  |
| Validity (In days):                                             | 730              |  |
| Subject Alternative Name :                                      |                  |  |
| Format: HTML ▼                                                  |                  |  |

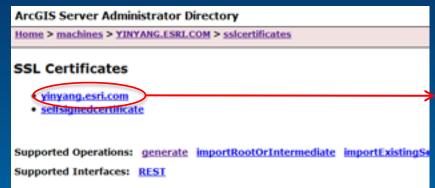

- I now see my new certificate.
- Click on it.
- Click on generateCSR

```
Certificate - yinyang.esri.com
 Certificate Information
 Alias name: yinyang.esri.com
 Creation date: Jul 8, 2013
 Entry type: PrivateKeyEntry
 Certificate chain length: 1
 Certificate[1]:
 Owner: O=Esri, CN=YINYANG.ESRI.COM, OU=Development, L=Redlands, ST=California, C=
 Issuer: O=Esri, CN=YINYANG.ESRI.COM, OU=Development, L=Redlands, ST=California, C=
 Serial number: 229c8658
 Valid from: Mon Jul 08 22:19:02 CEST 2013 until: Wed Jul 08 22:19:02 CEST 2015
 Certificate fingerprints:
 MD5: 86:EC:EE:26:73:84:23:47:B5:31:52:3E:85:C1:46:1B
 SHA1: A7:5C:EC:07:61:92:B0:B1:E3:85:45:3D:E0:08:B3:DE:A4:83:6B:93
 SHA256:
 4D:D7:9E:B9:30:3D:A1:31:69:C7:63:03:88:15:62:79:BF:81:E0:74:BB:81:DD:AA:EB:DD:87
 Signature algorithm name: SHA1withRSA
 Version: 3
 Extensions:
 #1: ObjectId: 2.5.29.14 Criticality=false
 SubjectKeyIdentifier [
 KeyIdentifier [
 0000: 6E 5D 70 71 40 EC 3B 2B BC AB 24 C1 55 F5 DF 73 n]pq@.;+..$.U..s
 0010: 7E 80 E1 0E
Supported Operations: generateCSP export delete importSignedCertificate
Supported Interfaces: REST
```

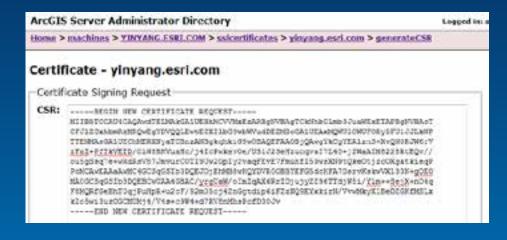

- Send the CSR to your CA.
- They will send you a server cert and their root/intermediate certs.
- Import your CA's root and intermediate certificates first.

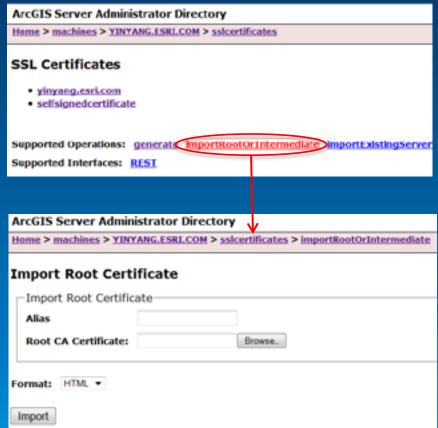

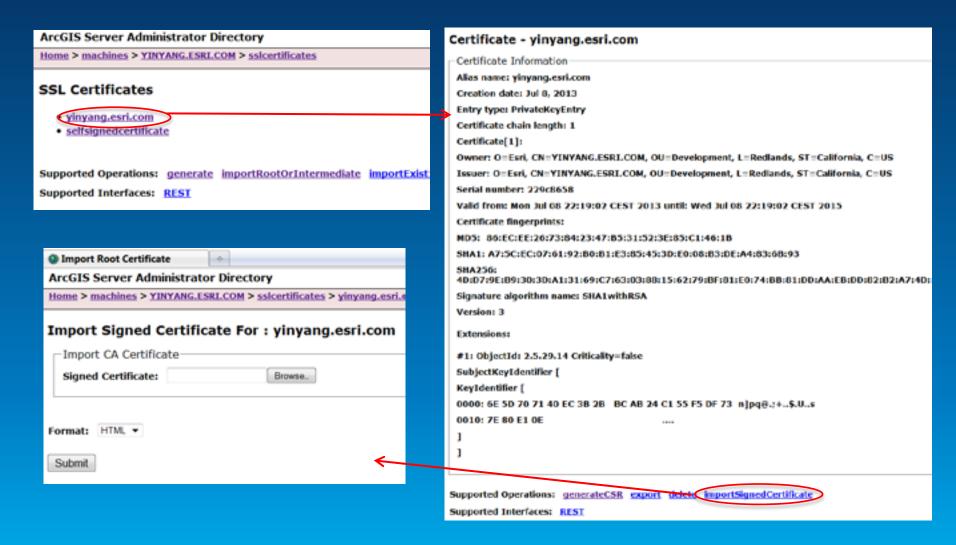

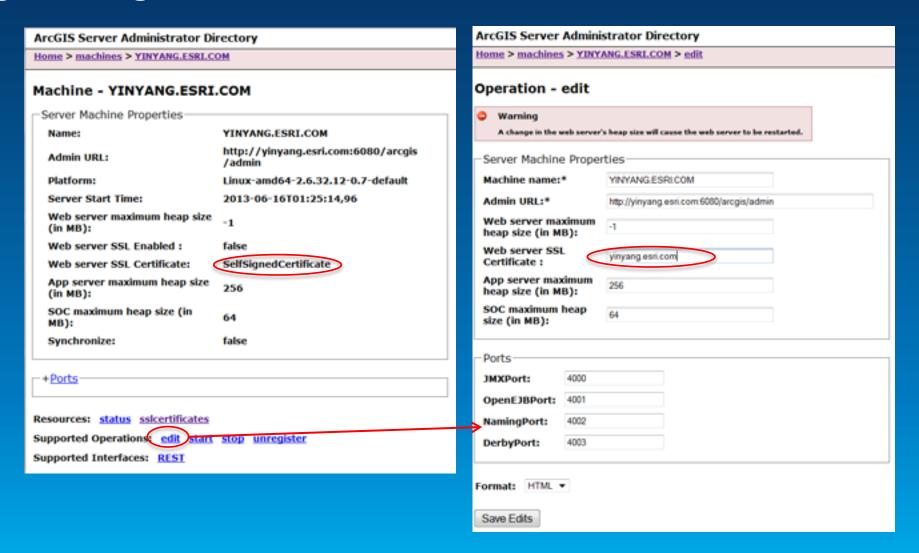

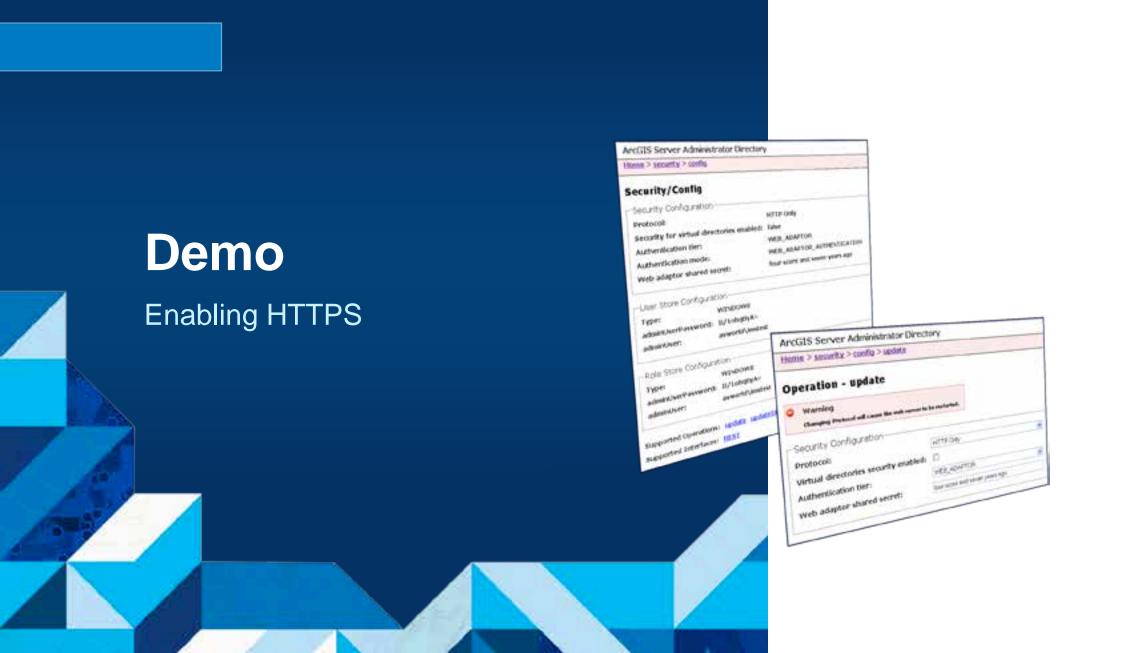

#### **Authentication Tier / Method**

- Authentication
  - Check and verify user identity
- 2 options
  - 1. GIS Tier
    - Uses tokens to authenticate
  - 2. Web Tier
    - Uses HTTP Authentication
      - Basic, Digest, Integrated Windows, Client certificates, Custom

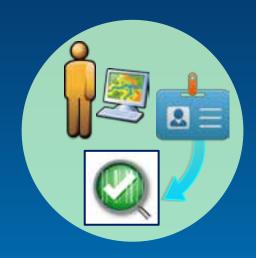

# **Server Architecture - Security**

- ArcGIS Server site
- + Identity store
- + 3<sup>rd</sup> party web server
- + Web Adaptor

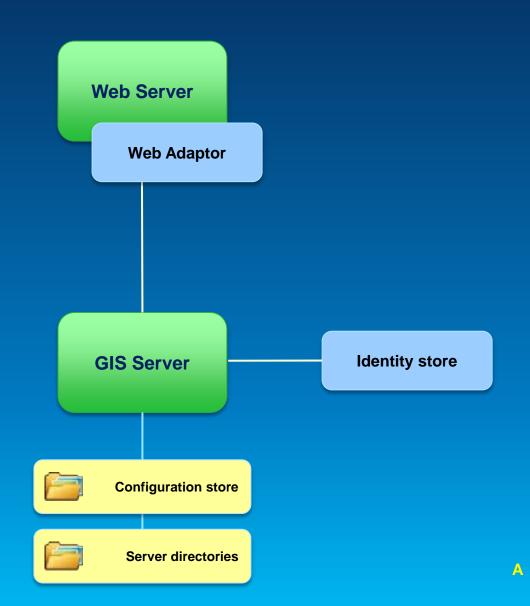

# **ArcGIS for Server – Web Adaptor**

- Enables Server to work with 3<sup>rd</sup> party web server
- Leverage web server features
- Provides more flexibility to control site access
- Conceptually like a reverse proxy

#### **Documentation links**

About ArcGIS Web Adaptor

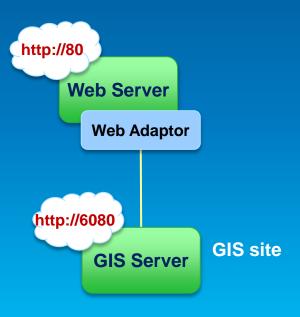

#### **GIS Tier Authentication**

 GIS Server checks credentials

- Token
  - Unique identifier sent from Server to client to identify an interaction session

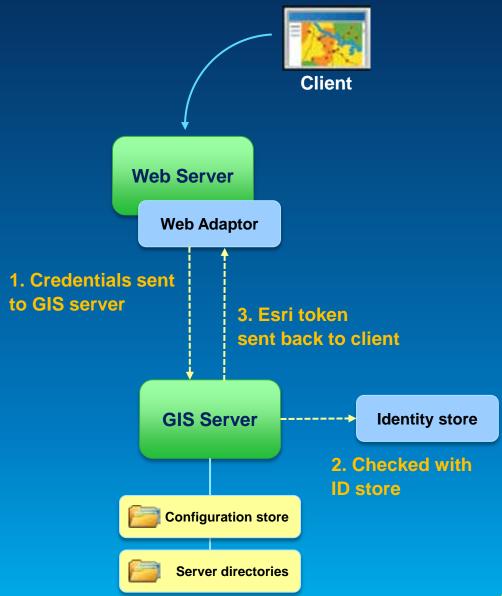

#### **Documentation links**

About ArcGIS Server Tokens

### **Web Tier Authentication**

- Must use Web Adaptor
- HTTP authentication

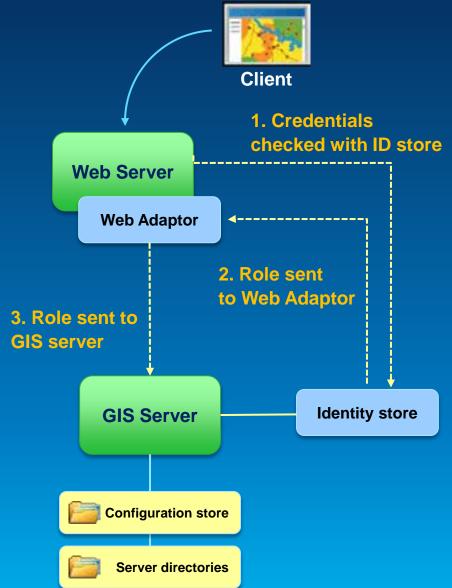

# **GIS Tier vs. Web Tier Authentication**

|                             | GIS Tier / Token | Web Tier / HTTP Auth                                                                  |
|-----------------------------|------------------|---------------------------------------------------------------------------------------|
| Default                     | Yes              | No                                                                                    |
| Public / anonymous possible | Yes              | No                                                                                    |
| Clients<br>Supporting       | Esri             | All, including OGC                                                                    |
| Requirements                | Enable SSL       | Web Adaptor(s) required Basic – require SSL Digest – special setup IWA – Windows only |

# Demo

ArcGIS Server Manager
Set up authentication in wizard

Show IIS configuration of Web Adaptor

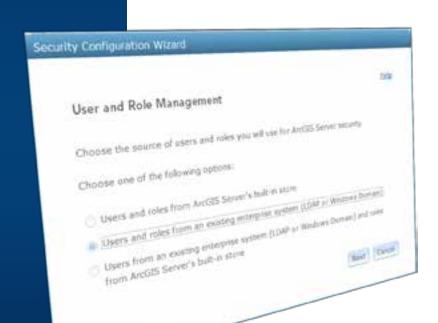

# **Supporting Public and Private Services**

- How do I access public (anonymous) services?
- Web Server blocks me

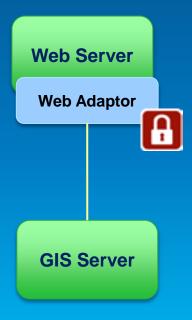

# **Supporting Public and Private Services**

- Use Web tier authentication
- Configure 2 Web Adaptors for the Server site

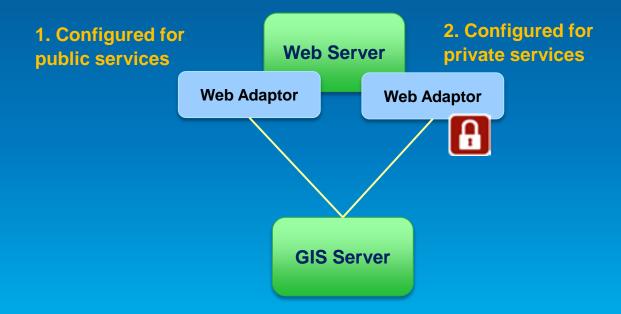

- Prior to 10.2, query syntax unique for each database
- Led to two problems
  - Software passes through queries directly to database scanning for malicious attacks. Hard to prevent many creative SQL injection attacks.
  - Hard for developers to write query code.

- 10.2 introduces standardized queries
  - Same syntax against all databases (FGDB syntax)
  - Each query parsed and prepared before sending to the database.
  - Stronger defense against SQL injection attacks.
  - Easier to write queries.

- This could be a breaking change for custom applications.
- Things likely to break:
  - Date queries
  - Using non-SQL standard functions specific to a database
  - Putting non-where-clause syntax into where clause (such as group by).

- What can you do if things break?
  - Recommended: update your applications to use new syntax.
  - Disable standardized queries. Not recommended for security reasons. Puts your Server at risk.

### **Further Recommendations**

Disable the primary site administrator

Prevents backdoor attacks

Disable services directory

Prevents XSS attacks

Block Admin Calls on web adaptor

Limits attack vectors

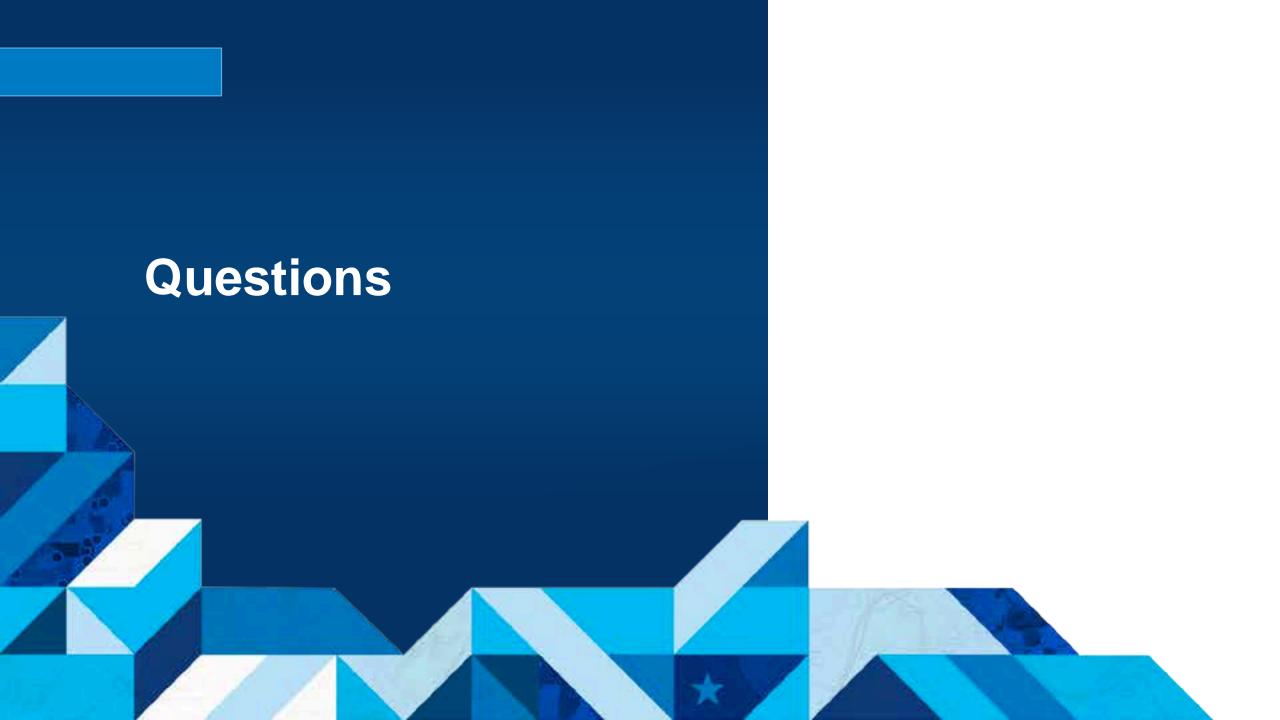

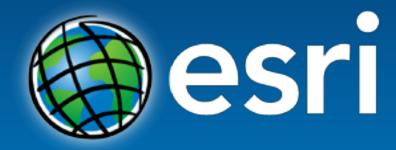

Understanding our world.